New enhancements help you uncover key information about judges, attorneys, expert witnesses, arbitrators and companies … more quickly and easily with **LexisNexis**® **Analyzer**

When you need critical information about people or companies, LexisNexis Analyzer provides a comprehensive and easy-to-use solution. Simply click one of the tabs, identify a person or company, add any additional search terms, specify the date range and check off any or all of the sources. Recently added content and improved functionality can help you uncover the facts you need with even more efficiency.

- • *Search new content sources, including the Factiva*®  *MegaNews menu.*
- Edit the "behind the scenes" searches that underlie each of *the sources searched by Analyzer.*
- See how many results your search will retrieve for free! *Try before you buy!*
- • *View the results page and then go either directly to the Cite List, or edit your search, as needed.*
- • *Supplement your results directly from Analyzer with links to relevant exclusionary content.*

# Follow these steps to find detailed information on individuals or companies:

# *Step 1*

Select the **Analyzer** link in the Reference section of the Legal tab, the Litigation Research Tasks pages or LexisNexis® Total Litigator and click the tab for Judge, Attorney, Expert, Arbitrator, or Company.

# *Step 2*

Type the name of the person or company in the **Name** box(es). Enter additional search terms, select date restrictions, and indicate the maximum number of documents you want from each source.

# *Step 3*

Click the box next to each individual source in which you want the search to run.

# *Step 4*

You can now view and edit the underlying searches that Analyzer uses to find information by simply clicking **View & Edit Searches**.

# *Step 5*

If you want to save the set of sources you selected, type a name for the set and click **Save**.

*Step 6* Click **Search**.

# *Step 7*

Check the View and Edit Searches screen. If you are satisfied, click **View Results**.

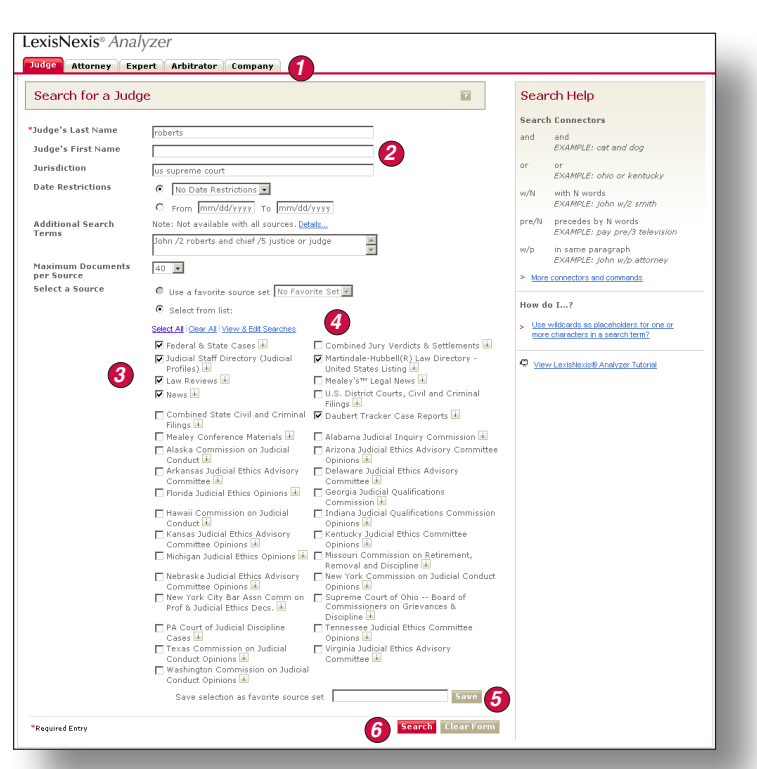

#### LexisNexis<sup>®</sup> Analyzer Judge Attorney Expert Arbitrator Company Summary of Search Criteria **Judge Last Name** roberts<br>John /2 roberts and chief /5 justice or judge **Search Terms Jurisdiction** us supreme cour **Date Restrictions** No Date Restrictions **Max Documents Per**  $40$ Source Sources Judicial Staff Directory (Judicial Profiles) Martindale-Hubbell(R) Law Directory - United States Listing Law Reviews Li 40 retrieved, more available 40 retrieved, more available Daubert Tracker Case Reports No result matched search *7***View Results** Edit Search

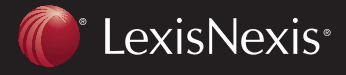

TOTAL PRACTICE SOLUTIONS Client Development Research Solutions Practice Management Litigation Services

# LexisNexis Analyzer

# **Uncover key information about judges, attorneys, expert witnesses, arbitrators and companies … quickly and easily with LexisNexis Analyzer**

Remember, you can edit the search for each publication. Your search will generate a list of possible results. Simply select the boxes to the left of the results you want to review and click the **Generate Report** button at the top left. Analyzer will then generate a customized report providing citations for all the retrieved documents sorted by category. Just click on a citation to view the full text of a document.

# **With LexisNexis Analyzer it's easy to: Find background on attorneys**

- Get the details on an attorney's particular area of expertise
- Discover if the attorney has handled similar lawsuits in the past
- See what kinds of verdicts the attorney has obtained in other cases

# **Research companies**

- Find current company and financial information
- Review relevant news and press releases
- Read about related intellectual property and legal information

# **Learn more about expert witnesses**

- Review discussions of their testimony in case opinions
- Uncover their relationships with other attorneys
- Determine the status of their licenses

# **Examine information on judges**

- Learn of their experience with a particular area of law
- Uncover tendencies, such as citing unpublished opinions
- Read authored materials, such as opinions and law review articles

Additional information on key players is available by accessing **CourtLink® Strategic Profiles** (*which are drawn from in-depth court-records research*) from either the listing of possible results or the final report.

# **Integration with LexisNexis**® **Total Litigator**

Analyzer and Total Litigator are now closely integrated making it easier to use the Multiple Source option in Analyzer to search the vast majority of relevant content and products in a single search.

LexisNexis and the Knowledge Burst logo are registered trademarks of Reed Elsevier Properties Inc., used under license. CourtLink is a registered trademark of LexisNexis CourtLink, Inc. Factiva is a registered trademark of Dow Jones Reuters Business Interactive LLC. © 2008 LexisNexis, a division of Reed Elsevier Inc. All rights reserved. LRS00344-0 0108

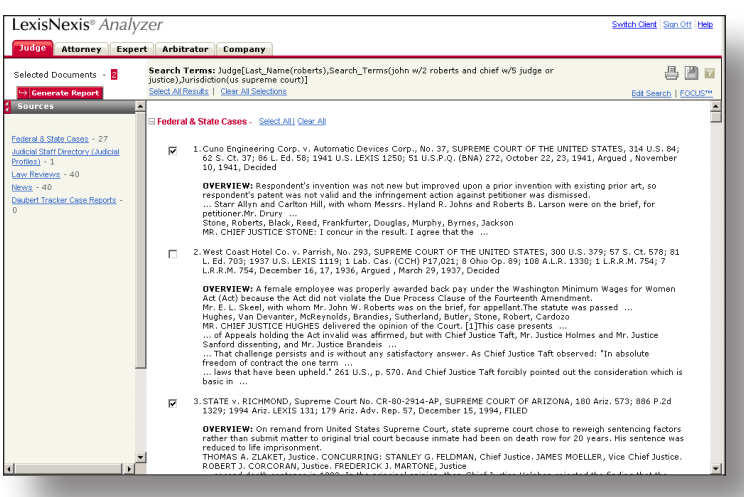

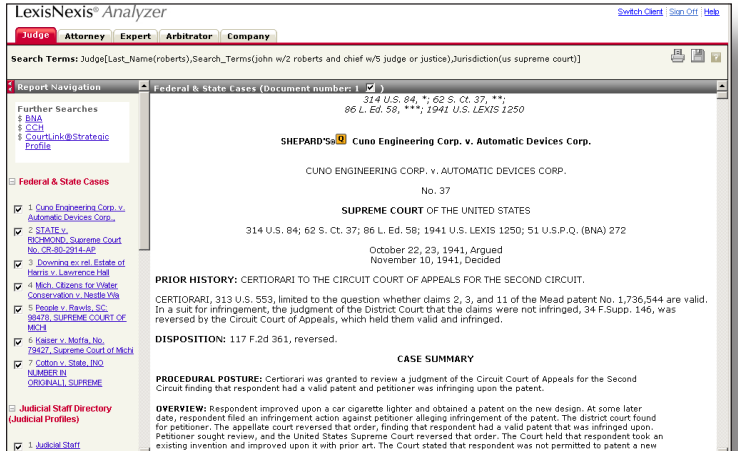

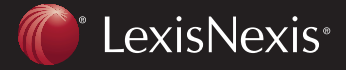

TOTAL P R A C T I C E SOLUTIONS Client Development Research Solutions Practice Management Litigation Services